## **Excel – модуль расчета параметров точности обработки сложноконтурных деталей Усачев Ю. И.<sup>1</sup> , Истомин А. Б.<sup>2</sup>**

*<sup>1</sup>Усачев Юрий Ильич / Usachev Yuriy Ilich – кандидат технических наук, доцент; <sup>2</sup>Истомин Александр Борисович / Istomin Alexader Borisovich – старший преподаватель, кафедра технологии машиностроения, факультет машиностроительных технологий, Московский государственный технический университет им. Н. Э. Баумана, г. Москва*

*Аннотация: в статье рассмотрен пример выполнения практических работ по моделированию и анализу точности обработки деталей сложного контура. Предлагаемый модуль MS Excel позволяет сократить время обработки результатов измерений типовых профилей деталей.*

*Abstract: the article describes the example of the practical work on the modeling and analysis of precision machining complex contour. The proposed module MS Excel allows you to shorten the time of processing the results of measurements of standard profiles details.*

*Ключевые слова: точность обработки, обработка результатов измерения, алгоритм определения параметров точности.*

*Keywords: precision machining, processing of measurement results, an algorithm for determining the parameters of accuracy.*

Критериями, по которым оценивается степень соответствия номинального и реального профиля (контура) деталей, являются точность размеров, формы, расположения [1, 2]. Известно, что в процессе обработки профиля деталей за счет различных, в том числе случайных технологических факторов, точки реальной поверхности не совпадают с соответствующими точками поверхности, заданной в управляющей программе, а имеют отклонения от них. Совокупность отклонений представляют в виде

векторного поля, каждый из векторов которого  $\Delta_{\Sigma k}$  берет начало на заданной поверхности (контуре), направлен в сторону отклонения и равен ему по модулю [2]. Для разделения суммарного отклонения профиля разработано достаточно большое количество методов, которые могут быть условно разделены на два. Для первого из них параметры точности определяются по характеристикам двух прилегающих контуров, эквидистантных заданному номинальному профилю, а для второго реальный контур представляется геометрически подобным идеальному, рассматривая его следствием гомотентных преобразований.

Второй метод реализован в виде методики, разработанной на кафедре «Технология машиностроения» МГТУ им. Н. Э. Баумана доц., к. т. н. М. С. Камсюком. Он используется в учебном процессе при решении практических задач технологии машиностроения. Одну из них сформулируем следующим образом.

Определить точность размеров (коэффициент растяжения усредненного контура *К*); точность формы (минимальное среднеквадратичное отклонение *σ* реального контура от усредненного); точность расположения (вектор смещения центра масс ∆см реального контура и угол ψ его поворота) для контура детали, заданной двумя дугами окружности, если векторные поля отклонений, вызываемых действием первичных погрешностей обработки {  $\overline{\Delta}_{ik}$  (*i* = 1...,*l*) }.

Исходные данные: геометрические параметры номинального контура – координаты точек номинального контура *Zk(x<sup>k</sup> ,, ук);* векторные поля отклонений, которые могут быть рассчитаны в процессе оценки влияния технологических факторов на суммарную погрешность обработки [2, 3]. В таблице 1 приведен алгоритм решения данной задачи.

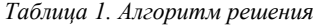

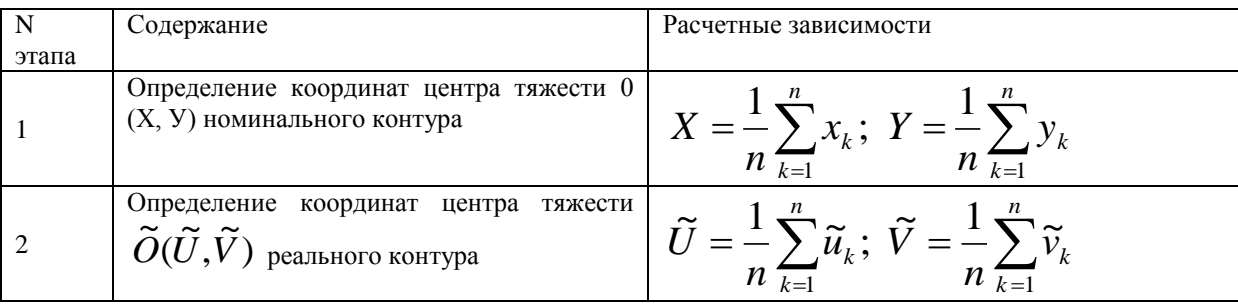

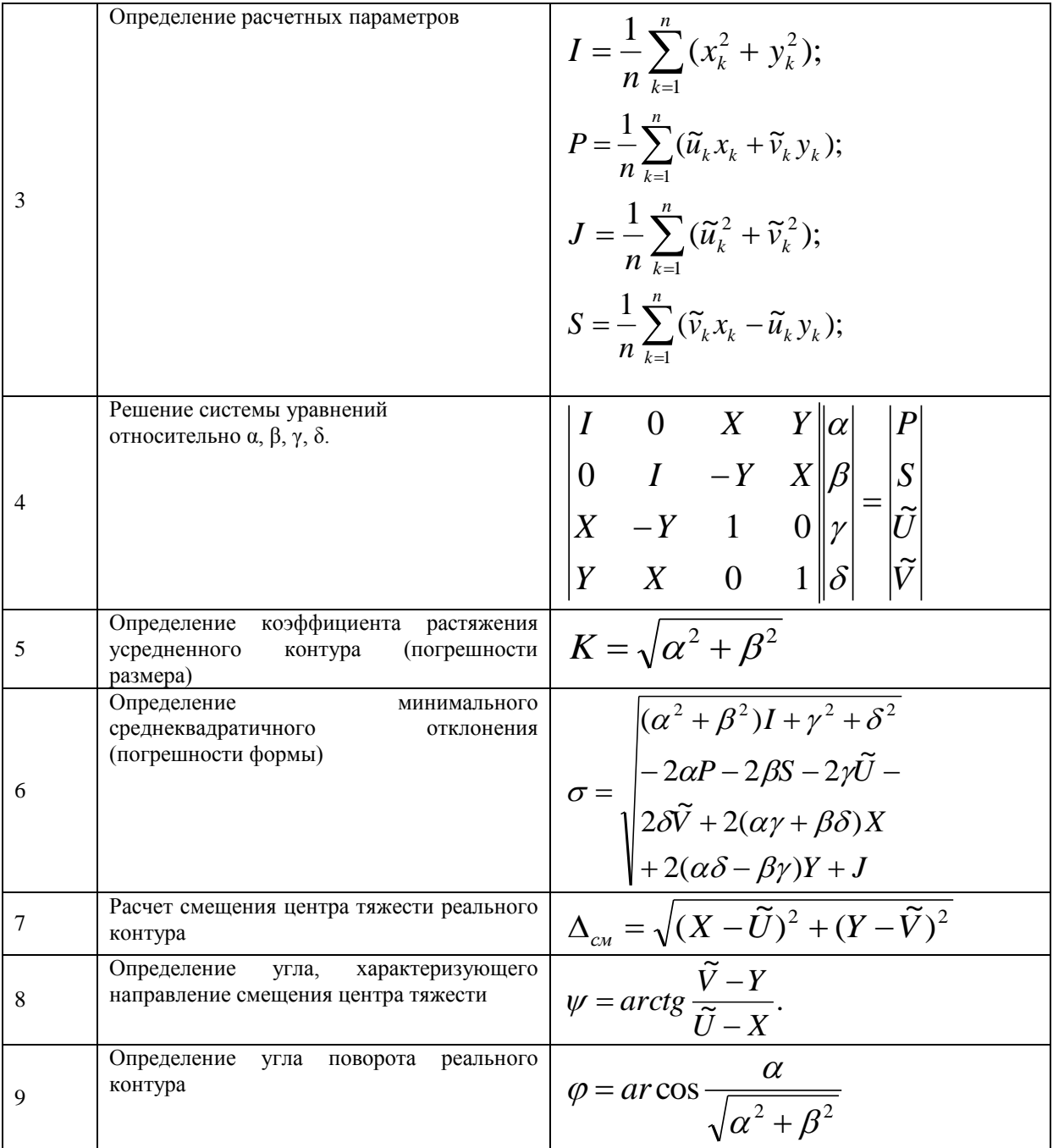

Учитывая значительный объем вычислений для одного профиля детали, задачу оценки точности по заданному алгоритму удобно решать с привлечением методов MS Excel. Это объясняется доступностью офисного приложения и достаточно быстрой реализацией методики в указанной среде. Для освоения рассматриваемой методики определения параметров точности сложноконтурных деталей и простоты расчета координат контролируемых точек номинального и реального контуров (в объеме одного практического занятия) примем, что уравнения кривых, описывающих контур детали, имеют вид

$$
x2 + y2 = R2;
$$
  

$$
x2 + (y + a)2 = R12,
$$

 $\sim$ 

где R - радиус окружности, центр которой имеет координаты O (0,0);  $R_1$  – радиус окружности, центр которой имеет координаты О (0,-а).

Найдем координаты точек пересечения дуг окружностей, совместно решая два уравнения (1). Тогда

 $(1)$ 

$$
y_1 = \frac{R^2 - R_1^2 + a^2}{2a};
$$
  
\n
$$
x_1 = D; x_2 = -D;
$$
  
\n
$$
D = \sqrt{R^2 - y^2}.
$$
 (2)

Максимальный размер контура вдоль оси х равен L = 2R, если  $y_1 > 0$ ; L = 2D, если  $y_1 < 0$ .

Определим координаты  $\mathcal{Y}_{ki}$  номинального контура при шаге контроля по оси x h=L/10. Следует учесть, что количество контролируемых точек зависит от размеров обрабатываемого профиля. Значения

 $\mathcal{Y}_{ki}$  в зависимости от принадлежности точки одной из дуг окружности найдем из уравнений (1)

$$
y_{ki} = \sqrt{R^2 - x_{ki}^2};
$$
  
\n
$$
y_{ki} = a - \sqrt{R_1^2 - x_{ki}^2}
$$
\n(3)

Зададим суммарные значения отклонений точек профиля по нормали к контуру, например, в виде зависимости (считая, что в каждой контролируемой точке значение получено или по результатам измерений, или при суммировании элементарных погрешностей).

Координаты контролируемых точек реального контура можно определить по уравнениям

$$
u_{ki} = (x_{ki} + \Delta_{ik}) \cdot \cos \gamma_i;
$$
  
\n
$$
v_{ki} = (y_{ki} + \overline{\Delta}_{ik}) \cdot \sin \gamma_R;
$$
  
\n
$$
v_{ki} = (y_{ki} + \overline{\Delta}_{ik}) \cdot \sin \gamma_{R1} - a,
$$
\n(4)

где  $\gamma_i$  определяется в зависимости от принадлежности контролируемой точки одной из дуг окружностей по формулам

$$
\gamma_R = \arctg\left(\frac{y_{ki}}{x_{ki}} + \pi\right); \gamma_{R1} = \arctg\left(\frac{a - y_{ki}}{x_{ki}} + \pi\right),\tag{5}
$$

Пример решения задачи с привлечением методов MS Excel приведен ниже. Функция, которая определяет значения отклонений точек реального контура, примем в виде  $f = b+0.5$ ·СЛЧИСЛ(), где встроенная функция MS Excel СЛЧИСЛ() представляет собой генератор случайных чисел в диапазоне от 0 до 1.

коэффициентов  $\alpha$ ,  $\beta$ ,  $\gamma$ ,  $\delta$  используем Для получения значений функцию =МУМНОЖ(МОБР(А88:D91);Н94:Н97) (Рис. 1.). При этом перед вводом формулы выделяются ячейки F88:F91, далее курсор устанавливается в строку формул и для ввода формулы используется не как обычно клавиша <Enter>, а комбинация клавиш <Ctrl>+<Shift>+<Enter>.

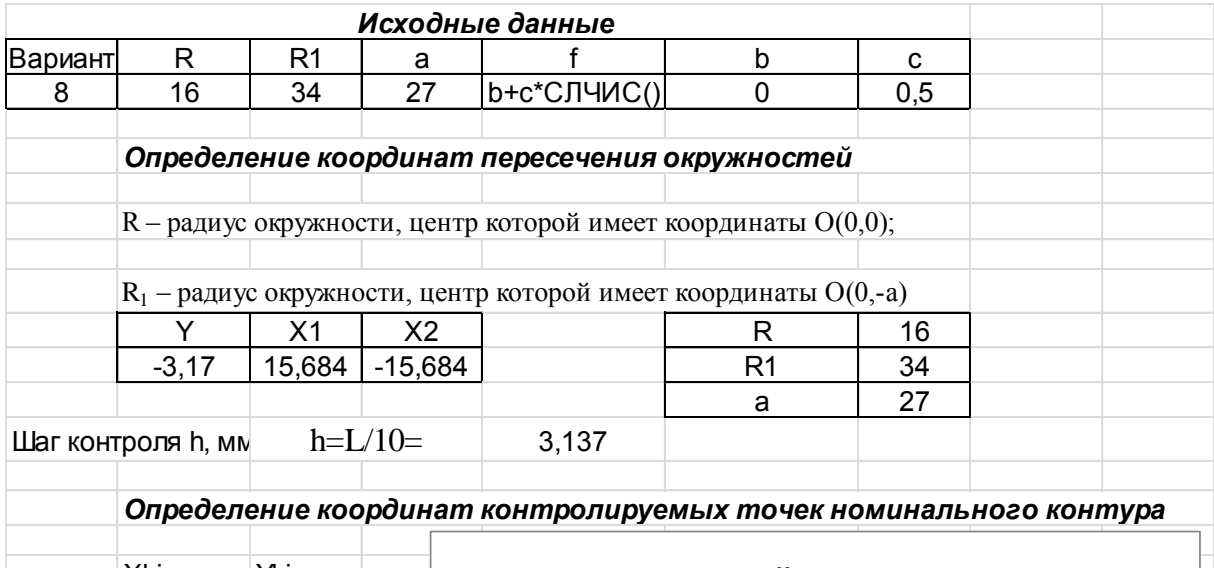

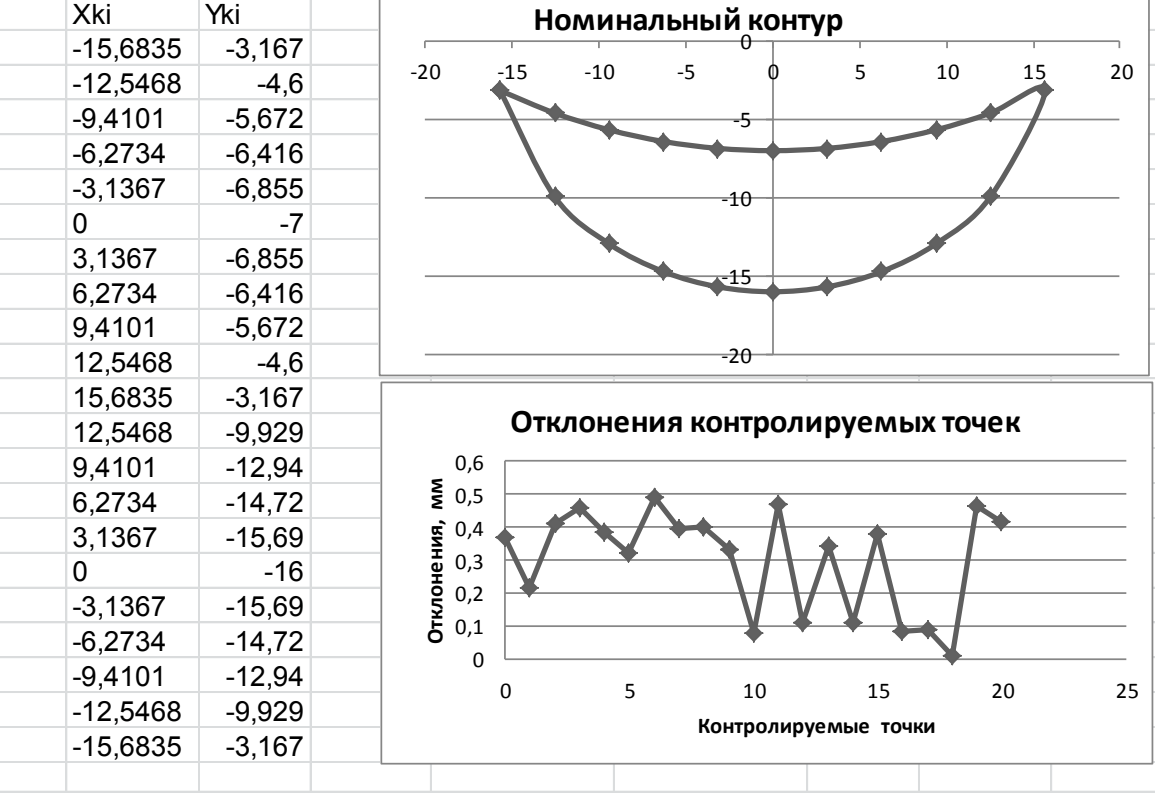

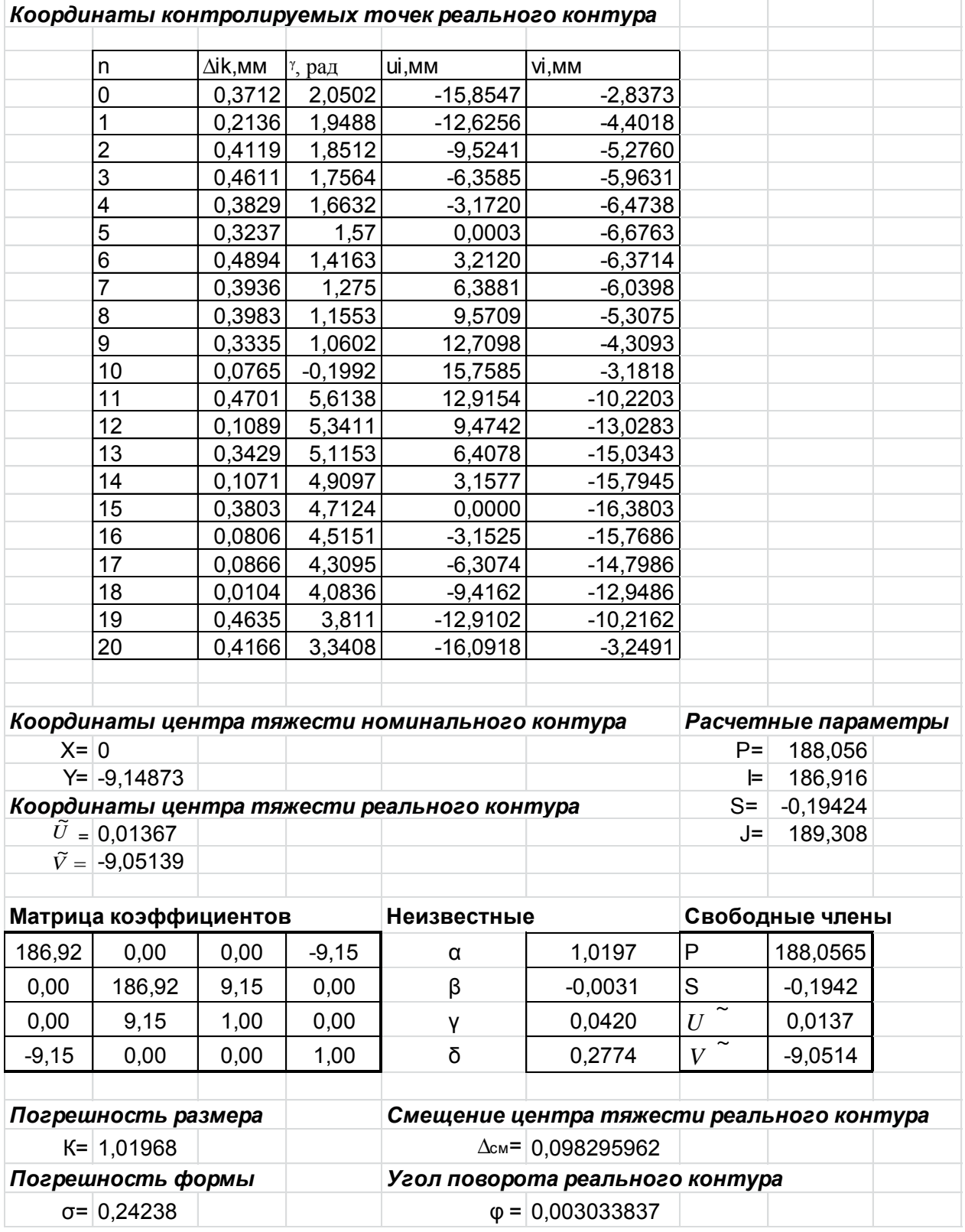

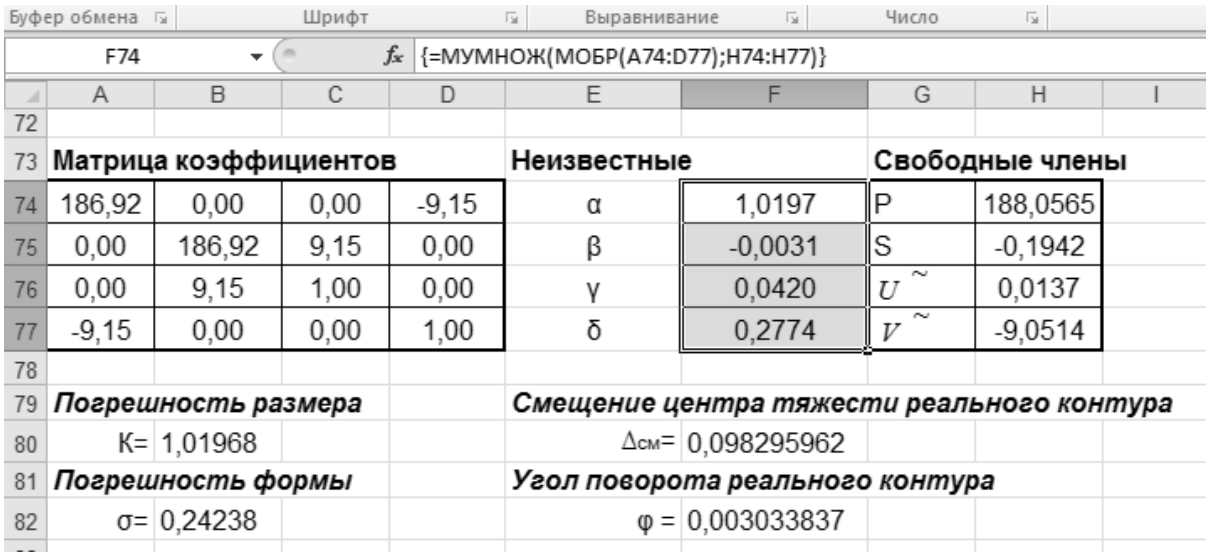

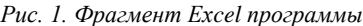

Пример реализации одного из вариантов задания выполнения практических (домашних) работ по моделированию и анализу точности обработки сложноконтурных деталей показал, что использование предлагаемого программного модуля MS Excel позволяет сократить процедуру обработки результатов измерений для типовых профилей деталей. Данный модуль может быть применен при производственном контроле деталей сложного контура.

## *Литература*

- 1. Технология машиностроения: В 2 т. Т. 1. Основы технологии машиностроения: Учебник для вузов / В. М. Бурцев, А. С. Васильев, А. М. Дальский и др.; Под ред. А. М. Дальского. – 2-е изд., стереотип. – М.: Изд-во МГТУ им. Н.Э. Баумана, 2001. – 564 с.
- 2. Технологические расчеты при курсовом и дипломном проектировании в технологии механосборочного производства / Под ред. Борисова В. В., Спиридонова О. В. – М.: Изд-во МГТУ,  $1993. - 136$  c.
- 3. Справочник технолога-машиностроителя: в 2 т. / ред. Дальский А. М., Косилова А. Г., Мещеряков Р. К., Суслов А. Г. - 5-е изд., испр. - М.: Машиностроение: Т. 1. - 2003. - 912 с.